# **DDRTEMP CMD LINE UTILITY MANUAL:**

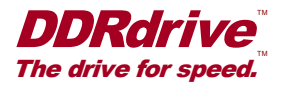

### **1) Acquire the LOGTEMPS.BIN file.**

*1.1) Delete any prior LOGTEMPS.BIN from card. 1.2) Insert MicroSD card, orange LED will turn on. 1.3) When orange LED turns off, remove MicroSD.*

Duration (1sec - 5min) of data copy is dependent on the number of temperature samples available.

Chassis Temperature Logging Feature:

Chassis temperature is sampled at one second intervals, every 60 seconds the maximum temperature reading within the prior minute is permanently stored to the on-board PROMs. Up to 4 million samples, over 7.5 years worth of temperature data, may be stored and retrieved by inserting a MicroSD and waiting for copy completion.

# *2) Move the LOGTEMPS.BIN file from the MicroSD card to the location of the ddrtemp executable.*

#### *3) Run the ddrtemp command line utility.*

admin@server:~# ./ddrtemp

[ddrtemp v1.00] DDRdrive X1 - The drive for speed.

DDRdrive SuperCap PowerPack Serial Number = 0xDD520005. DDRdrive SuperCap PowerPack Hardware Revision = 0x0001. DDRdrive SuperCap PowerPack Firmware Revision = 0x0002.

Temperature Samples Logged = 41378. Temperature Samples  $> 40$  C = 0, 0.00% of total.

Maximum Temperatures Logged: 1st highest =  $36$  C, samples =  $7$ , 0.02% of total. 2nd highest = 35 C, samples = 585, 1.41% of total. 3rd highest = 34 C, samples = 2133, 5.15% of total. 4th highest = 33 C, samples = 5337, 12.90% of total. 5th highest = 32 C, samples = 10762, 26.01% of total. 6th highest = 31 C, samples = 12402, 29.97% of total. 7th highest = 30 C, samples = 6905, 16.69% of total. 8th highest = 29 C, samples = 2530, 6.11% of total. 9th highest = 28 C, samples = 496, 1.20% of total. 10th highest = 27 C, samples = 221, 0.53% of total.

Total of 41378 samples categorized, 100.00% of total.

Outputting temperature samples in csv format... 41378 samples stored in 'logtemps\_0xDD520005.csv'

[ddrtemp v1.00] Completed with success! admin@server:~#

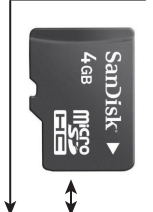

**Orange LED** - Writing to MicroSD.

**[ Do not leave the MicroSD card permanently inserted, as data is copied to the card once upon insertion, and only if there is not a file named LOGTEMPS.BIN already located on the MicroSD card. ]**

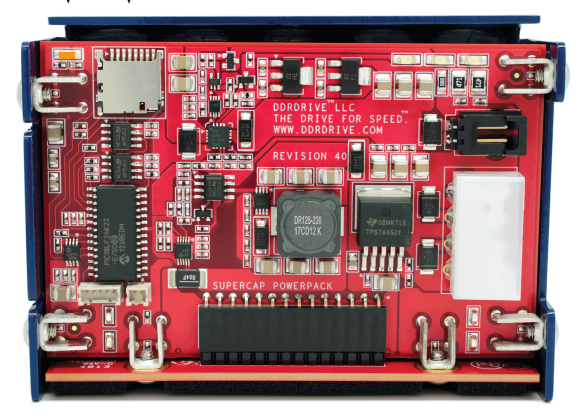

# *4) Open logtemps\_0xDD52xxxx.csv in Excel.*

Each temperature sample equates to a row in Microsoft Excel, versions 2007, 2010 and 2013 can open a maximum 1,048,576 rows at a time. Click on Excel's Insert Menu and then select a 2D line graph, data is automatically plotted.

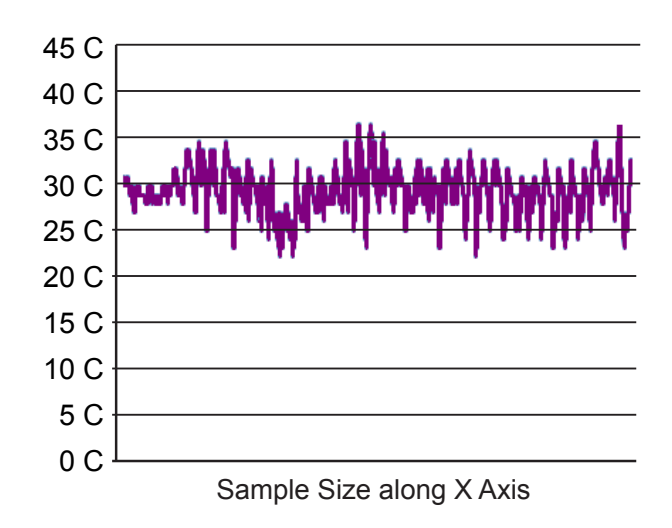

This provides a quick and easy way to analyze and trend host chassis internal temperatures over an extended duration (up to 7+ years). The DDRdrive SuperCap PowerPack is guaranteed maintenance-free for the **entire** 5 year warranty period when temps are less than or equal to 40C.